## **Requesting Space from the Calendar or Availability Grid**

**or**

*I see my space is available, can I request it from here?*

- 1. Go to a **Location** Select Object: **C** Locations  $\sim$  **Search**
- 2. Search for the location, date, and time you need (or the  $1<sup>st</sup>$  date in a series)
- 3. If you are in **Calendar View**, click on the pencil to go to the Event Form.
	- a. Your space, location and date will automatically be populated.

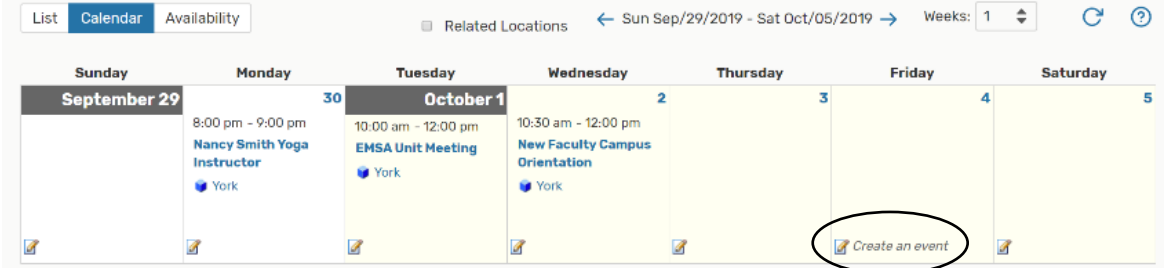

- 4. If you are in the **Availability Grid**, click on the desired time and you will be taken to the Event Form.
	- a. Your date, location & start time will appear.
	- b. The length of time defaults to 30 minutes.

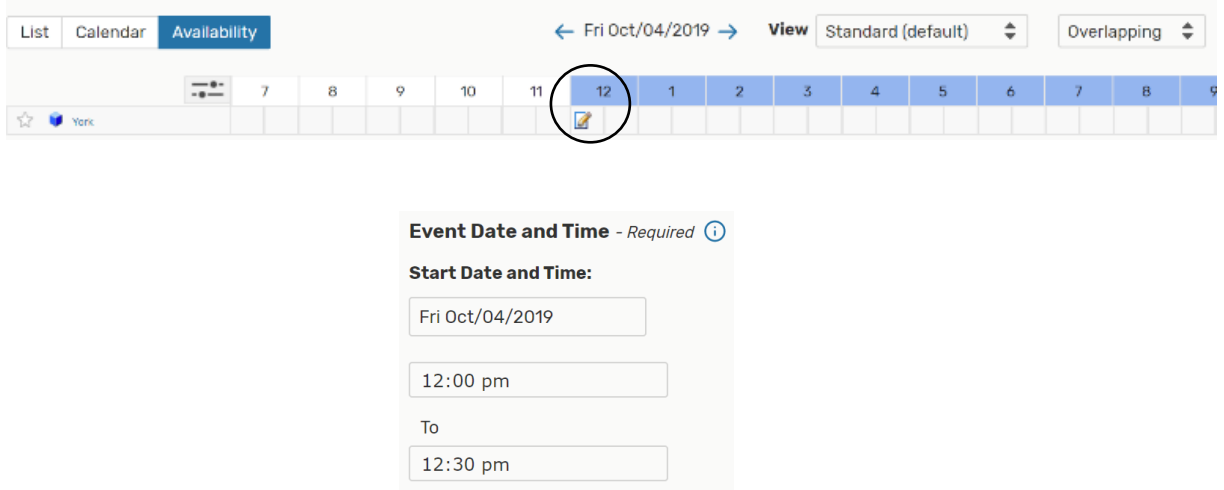